マクロを含んだファイルを使う方法(OFFICE365)

①操作するファイルを右クリック ②プロパティを選ぶ ③許可するを☑する。

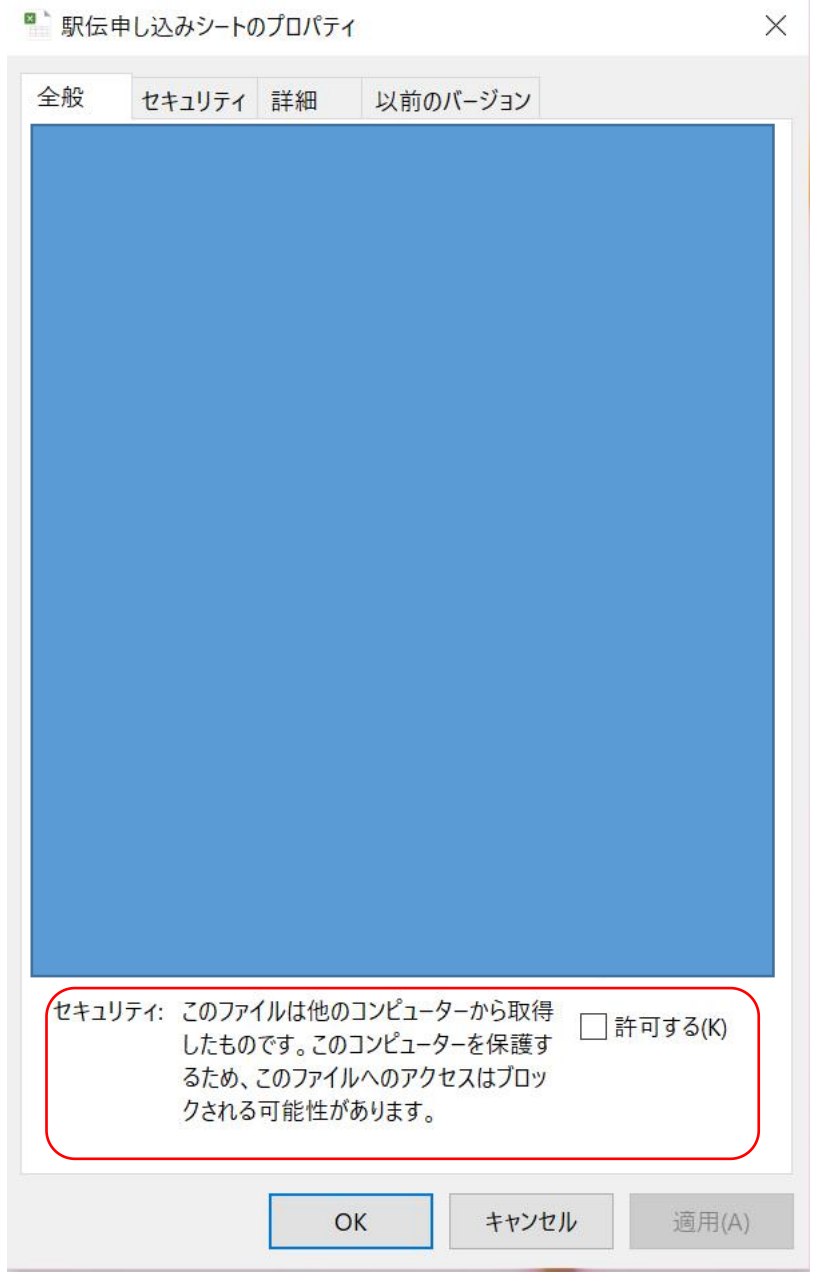